## **Data Sources**

The Data Sources section offers a list of data sources available for your data model. It allows you to add new sources, edit the existing ones, check the connection status, and import data from them.

## **Data sources list**

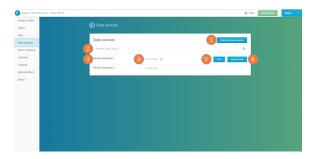

The Data sources list displays the data sources to which your data model is able to connect.

- Add new data source: integrate a new data source into your data model (see the <u>Importing Data help page</u>).
- 2. Search: search a database name to look for it in the data sources list.
- 3. Data source name: list of the connected data sources.
- Connection status: displays if the connection to the database is successful ('connected') or not ('connection problem'). To retry the connection, click on the refresh button.
- Edit: opens the database connection settings (see the 'Database connection settings' section in the the <u>Importing Data</u> help page).
- Import Data: imports tables from this database into your data model (the selected tables are added to the Graphic Editor screen).